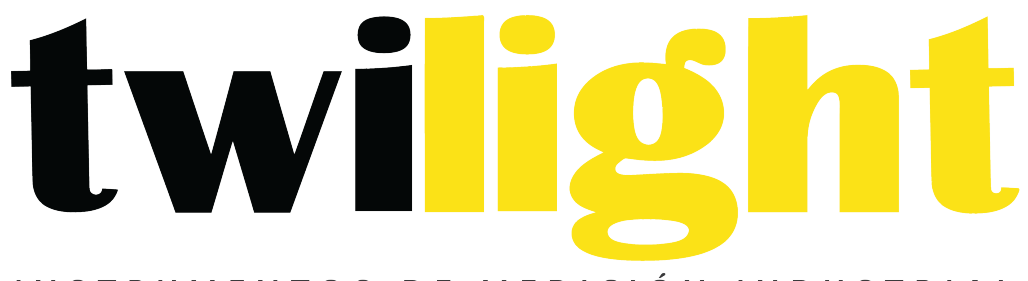

INSTRUMENTOS DE MEDICIÓN INDUSTRIAL

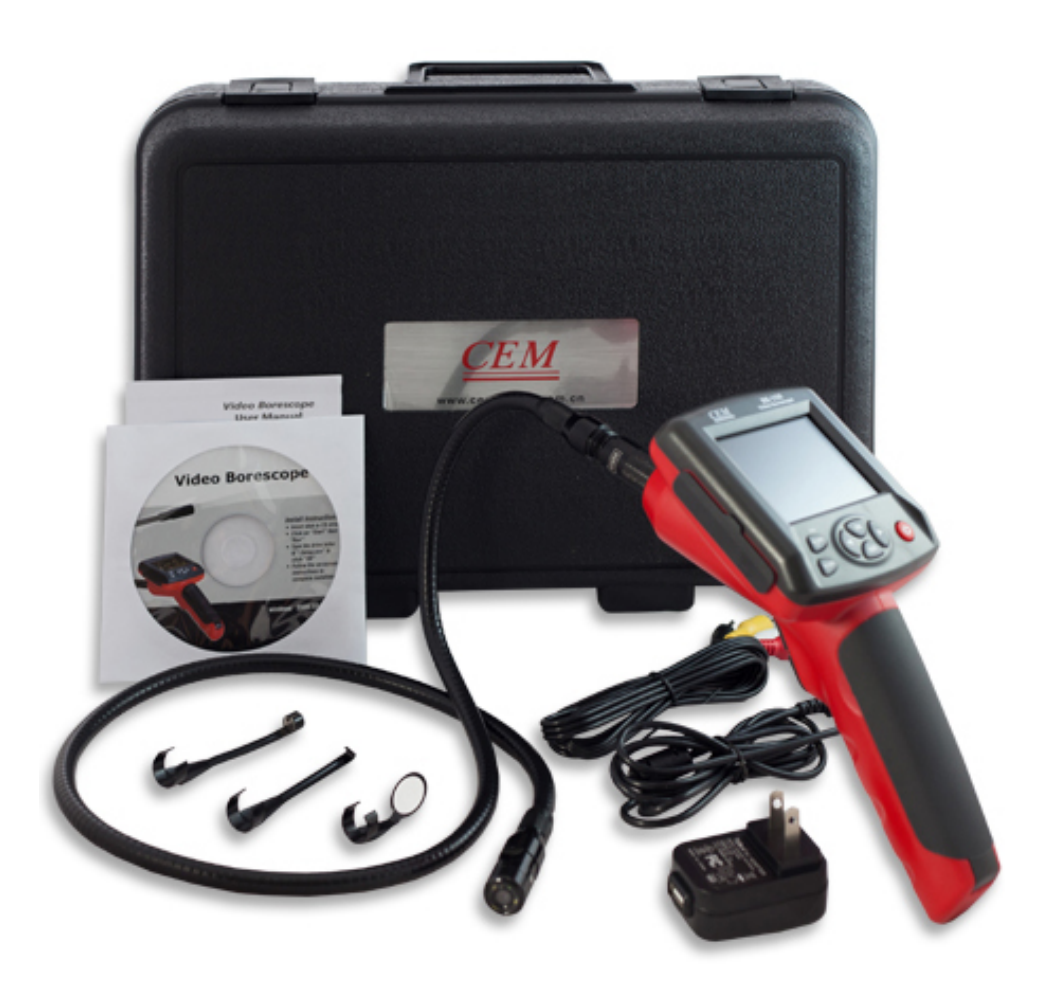

**Boroscopio**  *CM-BS150*

# 1. Consejos de seguridad.

Antes de usar los instrumentos lea la información de seguridad y las especificaciones de cuidado de la video cabeza de alfiler.

### **1.1 Aplicación de lugares**

- Detectar las partes interiores de la maquinaria que no son visibles para verificar que la maquinaria este trabajando normalmente.(carros, maquinaria pesada).
- Coloque la sonda dentro de las tuberías para verificar objetos en el agua. (Trabajos de drenaje)
- También son utilizados ara venturas silvestres.

### 1-2 Mantenimiento **v** limpieza.

- La reparación y mantenimiento debe ser llevada a cabo por profesionales, no solo llevar a cabo manualmente.
- Por favor limpie la cámara después de usarla, no use detergentes para limpiar el instrumento.

### **1-3 Símbolos de seguridad**

• Satisface los estándares de seguridad europeos CE.

### **2. Descripción de funciones.**

- Verificar la foto y video de la escena.
- Rotación de imágenes (bajo el modo de cámara, presione anterior/siguiente para rotar el ángulo).
- Foto (las imágenes muestras la hora y fecha actuales)
- Grabación de audio y video
- Fecha y hora
- Tarjeta SC (8GB)
- FLASH(8GB)
- Construido en capacidad flash 128M
- Salida a TV
- Cuenta con reproductor de audio y video (Formato MP4,AVI,3GP)
- Cuenta con escaneo de fotos (JPG,BMP,JPEG)
- Cuenta con idioma ingles, francés, alemán y español.
- Cuenta con operación en ambiente obscuro (con 4 luces LED)
- Cuenta con salida USB (Batería Li)

# **3. Especificaciones**

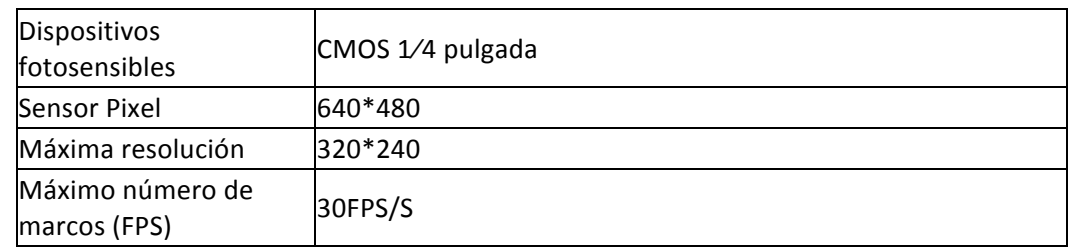

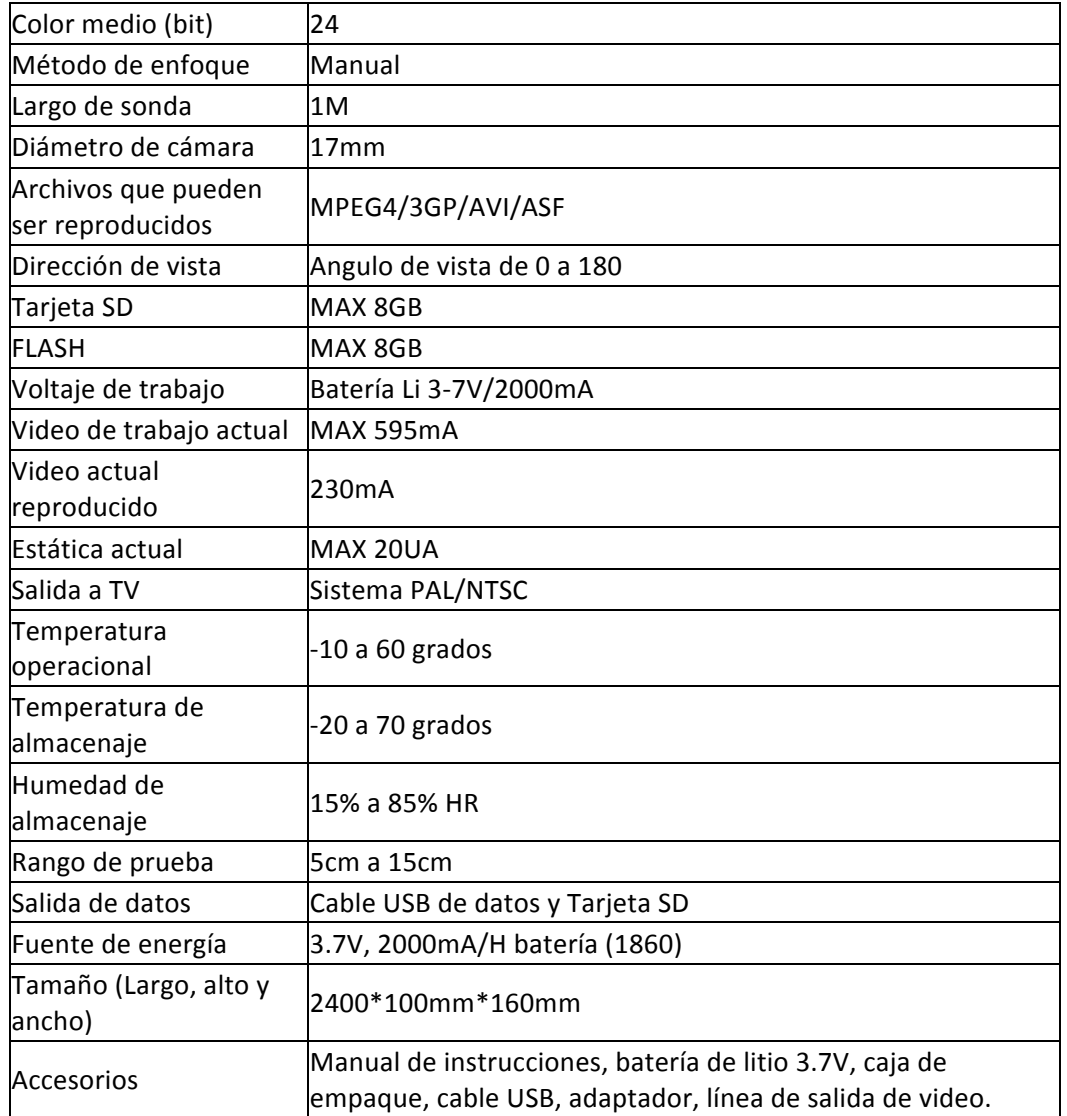

# **4. Nombre y función**

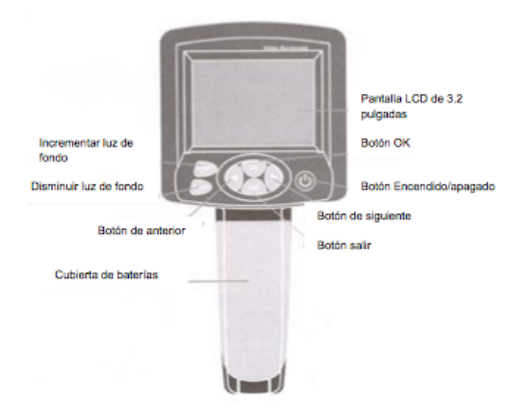

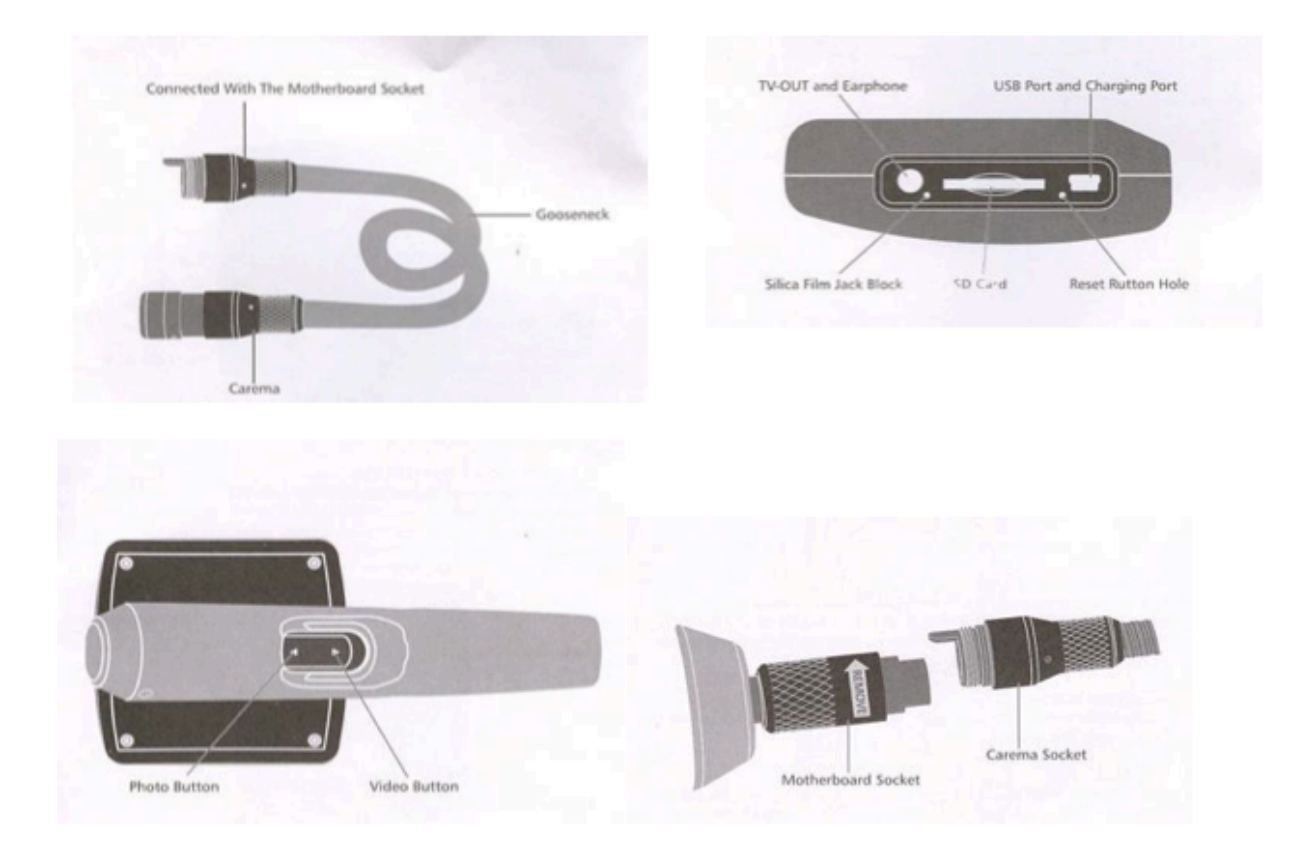

# **5. Descripción de operación.**

- 1. Modo de operación bajo video
- 1-1 Encendido y apagado

Presione el botón de encendido por 3 segundos hasta entrar en el siguiente modo:

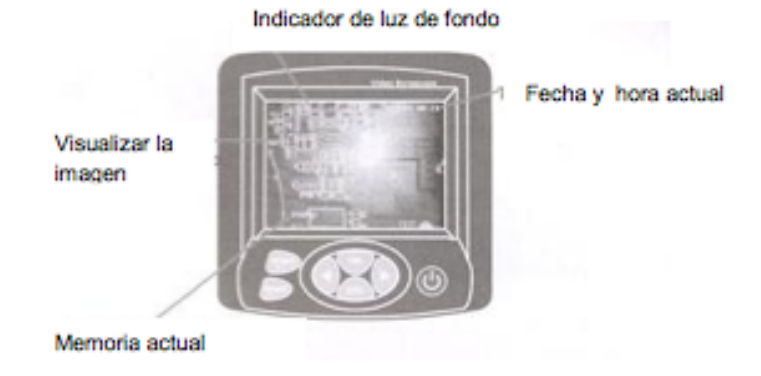

Presione el botón de encendido por 3 segundos para cerrar el instrumento. 1-2 Ajuste de Brillo de CMOS

En el modo de cámara presión el botón de BRIGHT+ para incrementar el nivel de brillantez; presione BRIGHT- para bajar el nivel de brillantez. (el número mayor para brillantez es 10 y menor es 0, cuando el LED se apaga.

#### 1-3 Rotación de imágenes

En el modo de video, presione anterior/siguiente para lograr los 180 grados de rotación y cambiar el ángulo.

1-4 Foto 

En el modo de cámara, presione el botón "SNAP" para guardar la imagen. (Abra la hora/fecha, entonces la foto mostrara la fecha y hora actual. Puede navegar en las fotos con photo explorer).

1-5 Video 

Bajo el modo de video, presione el botón de RECORD por 3 segundos para entrar en el video, en el lado izquierdo arriba de la pantalla se mostrara el símbolo de video.

En la esquina inferior izquierda se mostrara la memoria libre cambiante. Presione el botón "RECORD" para guardar el video. (El video puede ser reproducido en el pler de video del explorador) 

2. Selección de sistema

2-1 Bajo el modo de video presione el botón de "OK", entonces se abrirá la siguiente caja de dialogo.

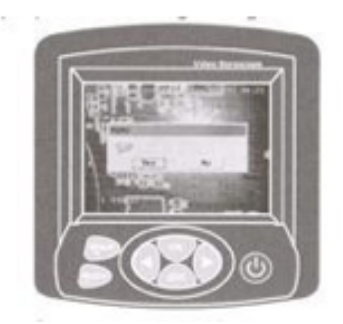

Mueva el cursor de derecha a izquierda para seleccionar YES y presione el botón de "OK" para entrar el los ajustes del sistema, como se muestra:

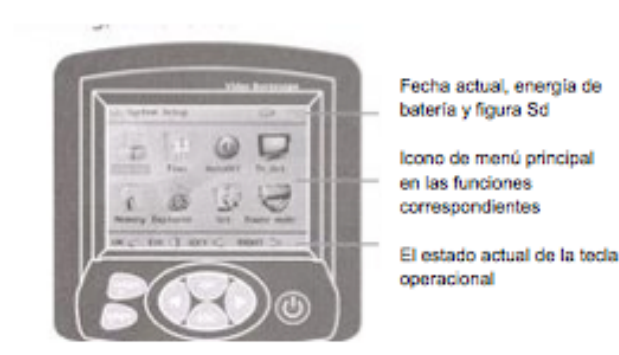

#### 2-2 Arriba

- Seleccionar la última función mientras escanee las fotos.
- El modo en el menú para un menú de funciones al alza.

#### 2-3 Abajo

- Mire las fotos para una imagen de la función de apagado.
- El modo en el menú para el siguiente menú de función.

#### 2-4 Lenguaje

• Los ajustes de sistema son los siguiente:

Para seleccionar los diferentes lenguajes, presione el botón "OK" para guardar los ajustes del sistema den la interface principal. Presione el botón "ESC" para quitar el modo de video.

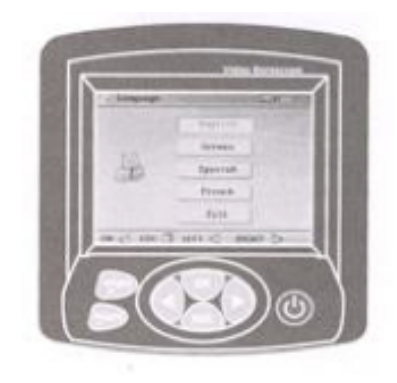

#### 2-5 Ajuste de fecha

Mueva el cursor hacia el ajuste que desea configurar, presione "SNAP" y "RECORD" para ajustar la fecha y la hora. Presione la tecla "K" ara guardar los ajustes en el sistema de la interface principal o presiona la tecla "ESC" para regresar al modo de video.

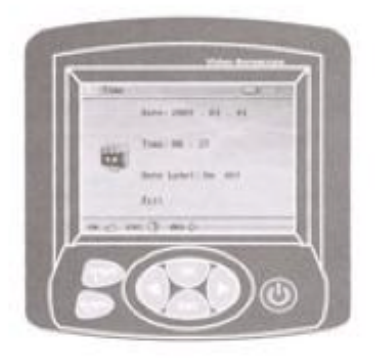

2-6 Ajuste de apagado automático Vea la siguiente figura

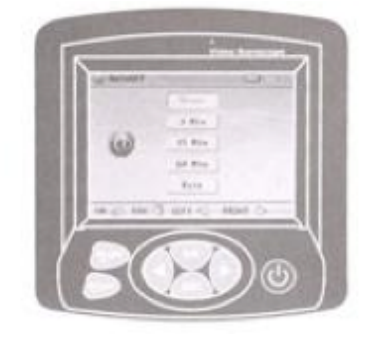

#### 2-7 Salida a TV

Inserte ene I orificio para auriculares el cable de salida a TV, los otros enchufes en la video televisión, el canal izquierdo, el canal derecho (amarillo es el VIDEO, el rojo, negro y blanco son canales izquierdos y derechos). Seleccione el ajuste de la salida de tv en el menú principal, seleccione el NTSC o PAL respectivamente de acuerdo con la televisión estándar, presione el botón "OK" para entrar, la pantalla se pondrá en negro, entonces presione el botón "Operation", la televisión mostrara el contenido.

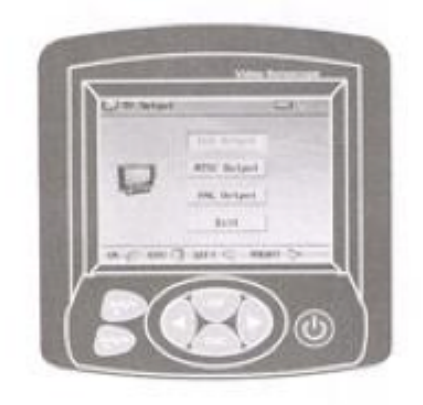

#### 2-8 Opciones de memoria

Presione el botón "SNAP" y "RECORD" para seleccionar la memoria actual, presione el botón "OK" para confirmar. Para formatear, presione la tecla anterior y la siguiente y después seleccione "FORMAT", entonces presione el botón OK, un cuadro de dialogo aparecerá, seleccione "YES" para completar el formateado.

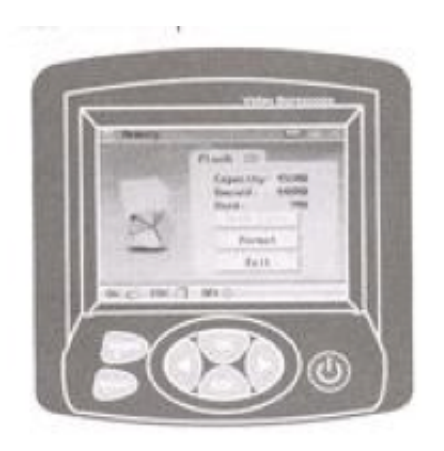

2-9 Explorador de foto y video

En el video, y el directorio de imagen mediante el botón "BRIGHT+" para eliminar el video actual y foto.

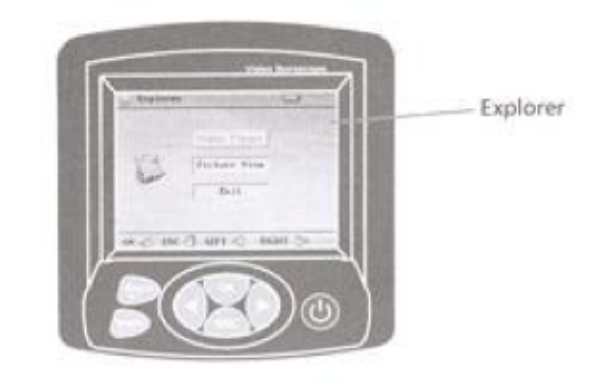

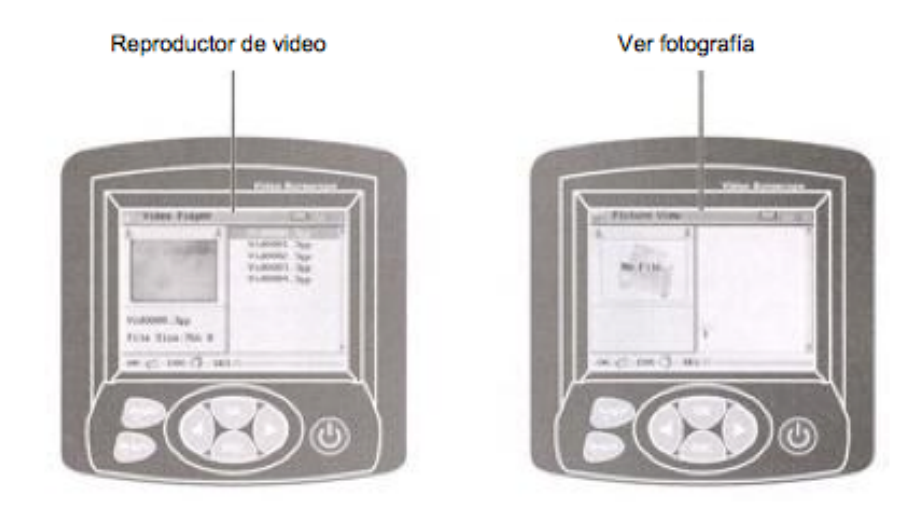

### 2-10 Ajustes

Presione el botón de "SNAP" y "RECORD" para incremente o disminuir el valor de efecto de ajuste de la cámara.

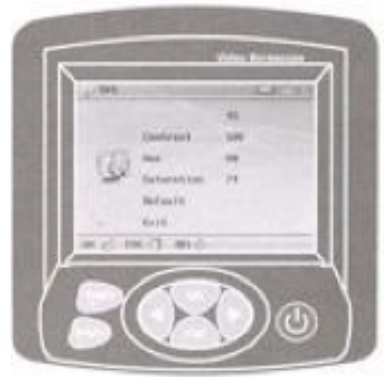

2-11 Siga las siguientes instrucciones para guardar energía:

Seleccione la fecha correspondiente bajo el modo de ahorro de energía, esto podrá cerrar la pantalla cuando el menú principal este cambiando la fecha correspondiente, pero el sistema del medidor seguirá trabajando, presione cualquier botón y rápidamente se mostrara el menú principal de nuevo, esto no afectara en el modo de video. Esta función acorta el tiempo de carga de energía sin mostrar la pantalla.

Prol. Alfonso Reyes #2612 Col. Del Paseo Residencial | Ed. Connexity, Piso 7, Of. 704 | Monterrey, Nuevo León, 64920 Tel: (81) 8115-1400 | LADA Sin Costo: 01 800 087 4375 | Email: twilight@twilight.com.mx www.twilight.mx

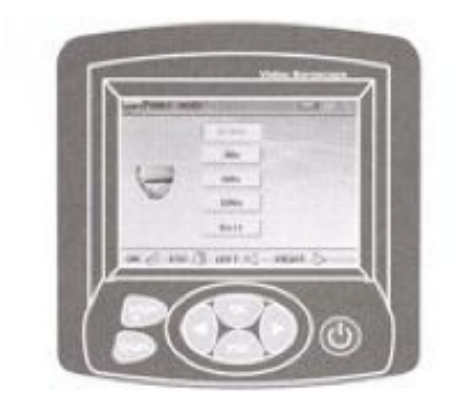

# 3. Salir del modo

Para cualquier ajuste en el sistema de la interface presione el botón "ESC" para quitar de la interface de video cualquier ajuste realizado.

# **6. Aviso**

- Cuando curvee la sonda el ángulo debe ser menor a 90, o no regresara.
- Quite las baterías del equipo cuando no vaya a usarlo por un largo tiempo, para evitar que la fuga de las baterías corrompan el instrumento.
- Limpie la cámara después de utilizarse.
- Use baterías 3-7 Litio.